<span id="page-0-1"></span><span id="page-0-0"></span>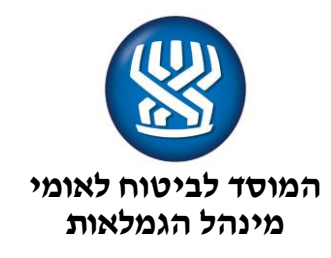

<span id="page-0-2"></span>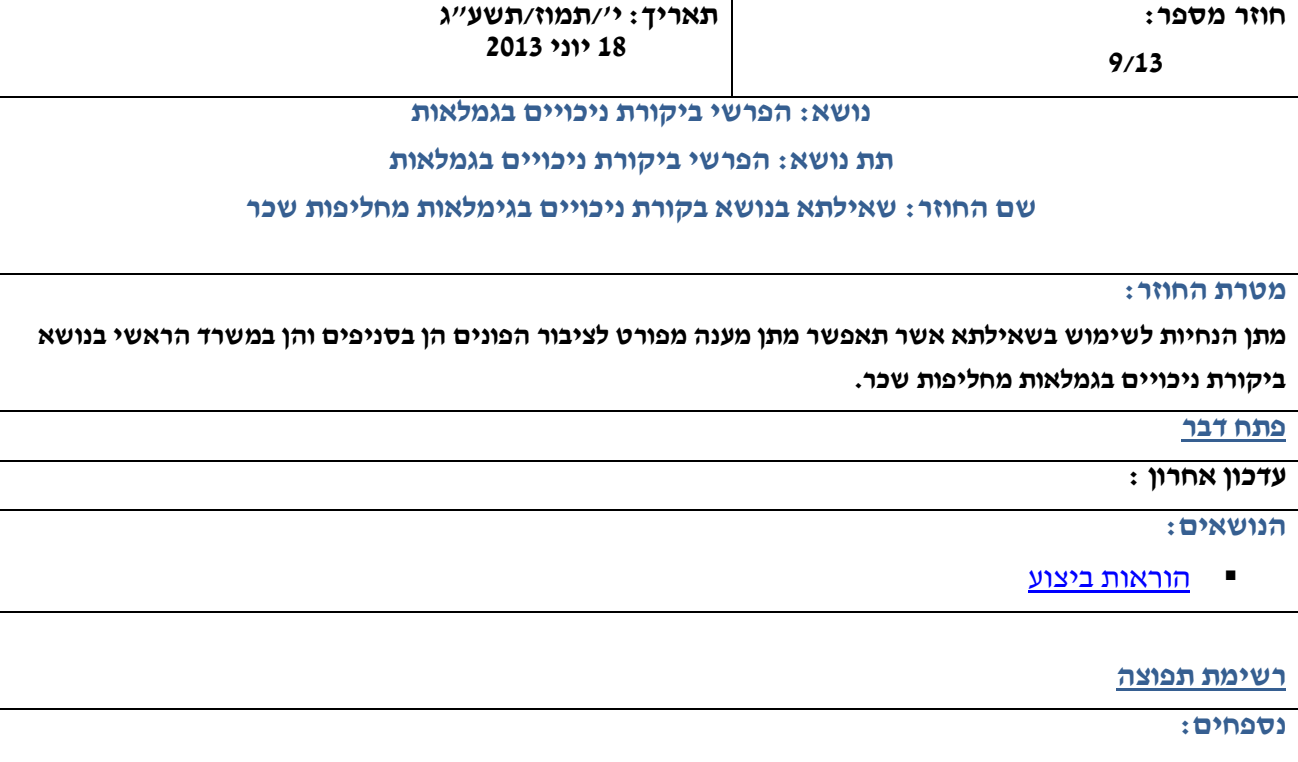

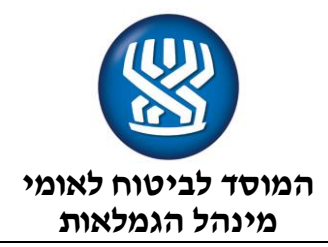

## <span id="page-1-0"></span>**פתח דבר**

כפי שציינו בחוזר מינהל הגמלאות שמספרו 3/2013 בנושא: "הפרשי ביקורת ניכויים בגמלאות מחליפות שכר", נבנתה במערכת "גמלאות כללי" שאילתא מיוחדת בה ניתן יהיה לקבל מידע אשר יאפשר מתן מענה מפורט לציבור הפונים הן בסניפים והן במשרד הראשי בנושאים הבאים:

- .1 סכום ההפרש הממוצע אשר התווסף להכנסה החודשית של כל אחד מהעובדים אצל מעסיק נתון בעקבות החלוקה של סך ההטבות השנתיות שניתנו אצלו, בסה"כ חודשי העבודה באותה שנה.
- .2 סכום ההפרש בגמלה אשר שולם לכל עובד באמצעות מעסיקו או באופן ישיר בעקבות ההפרש הממוצע בהכנסה, בכל אחת מהגמלאות הבאות: דמי פגיעה, דמי לידה, אבטלה ומילואים.
	- .3 מצב רשומת ההפרש שנוצרה )באיזו תחנת טיפול היא נמצאת(

בנוסף, ניתן לבצע בשאילתא את הפעולות הבאות:

# **.1 טיפול במקרים חריגים לפי מבוטח**

מדובר במקרים הנחסמים אוטומטית ע"י המערכת הממוחשבת ומיועדים לטיפול פרטני, לפי סוגים )סטאטוס טיפול(:

## **א. סכום חריג:**

הפרש למבוטח ,העולה על 2000 ש"ח,נחסם לתשלום עד לבדיקת תקינותו ע"י אגף בקורת ניכויים במשרד הראשי.ההפרשים ישוחררו לתשלום בהתאם לתוצאות הברור בלבד.

## **ב. תשלום לנפטרים:**

בשלב ראשון נחסם לתשלום הפרש שהגיע למבוטח שנפטר. במטרה לשלם הפרשים אלו )בד"כ ליורשים(יפרסמו הענפים השונים הנחיות לטיפול ,בהתאם לכללים ,הוראות החוק והנהלים הרלוונטיים לכל גימלה במקרה פטירה.

# **ג. תשלום הפרשים למבוטח שעבד אצל מעסיק שנעשה בינתיים "לא פעיל":**

הפרשי גמלאות המגיעים לעובד אך משולמים למעסיק (יתכן במילואים בלבד) שנעשה בינתיים "לא פעיל" ייחסמו לתשלום וייבדקו ע"י אגף בקורת ניכויים במשרד הראשי . שינוי סטאטוס הטיפול בהתאם לתוצאות הברור יתבצע באמצעות המסכים בשאילתא בהתאם להוראות אשר יפורטו להלן.

# **.2 טיפול במקרים חריגים לפי מעסיק:**

מדובר במקרים הנחסמים אוטומטית עי המערכת הממוחשבת ומיועדים לטיפול פרטני, לפי סוגים ) סטאטוס טיפול (:

## **א. סכום חריג:**

הפרש למעסיק העולה על 40,000 ₪ ייחסם לתשלום עד לבדיקת תקינותו ע"י אגף בקורת ניכויים במשרד הראשי. האגף ישחרר את התשלום בהתאם לתוצאת הבדיקה בלבד.

# **ב. תשלום הפרש למעסיק "לא פעיל:,**

הפרשי גמלאות המגיעים למעסיק שנעשה בינתיים "לא פעיל" ייחסמו לתשלום וייבדקו ע"י אגף בקורת ניכויים במשרד הראשי. שינוי סטאטוס הטיפול בהתאם לתוצאות הברור יתבצע באמצעות המסכים בשאילתא

בהתאם להוראות אשר יפורטו להלן.

**[חזרה](#page-0-0)**

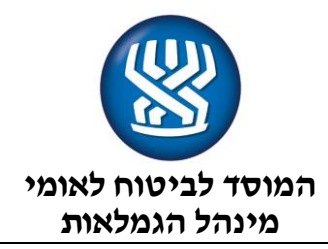

## <span id="page-2-0"></span>**הוראות ביצוע:**

## **א. מילון מונחים**

- **מערכת** : מערכת הגמלה עבורה חושבו ההפרשים
- **שנת חישוב** : השנה בה בוצעה ביקורת הניכויים ועל פיה חושב ההפרש למעסיק.

)מי שהבסיס לתשלום גמלה נלקח עבורו משנה זאת צפוי לקבל החזר.(

**תאריך ביצוע** : התאריך בו הופעל המנגנון האוטומטי על ידינו לחישוב ההפרש לתשלום לעובדים/מעסיקים.

**הפרש מחושב**: סך ההפרש שחושב להחזר בתאריך הבצוע ,עפ"י ההכנסה בשנת החישוב .

**תוספת לבסיס לחודש:** סכום הפרש ההכנסה לחודש שניתן לעובדים כהטבת שכר מחוץ לתלוש השכר**.**

**סטאטוס טיפול**: מצב רשומת ההפרש שחושבה. הסטאטוס מצביע על התחנה בה נמצאת הרשומה כשהיעד הסופי הוא תשלום בכספית ,או ביטול תשלום כתוצאה מהחלטה של אגף בקורת ניכויים. הרשומה יכולה להיות מעוכבת מתשלום בשל חריגה עקב פטירה, סכום גבוה עפ"י קריטריונים שנקבעו וכו'.

**תאריך העברה לתשלום:** כששדה זה מכיל תאריך, משמע הדבר כי ההפרש הועבר לתשלום בכספית.

## **ב. מסכי תביעה ייצוגית**

מסכי תביעה ייצוגית נמצאים תחת שאילתת "גמל",כדלקמן:

## **מסך 555 : תפריט מסכי תביעה ייצוגית**

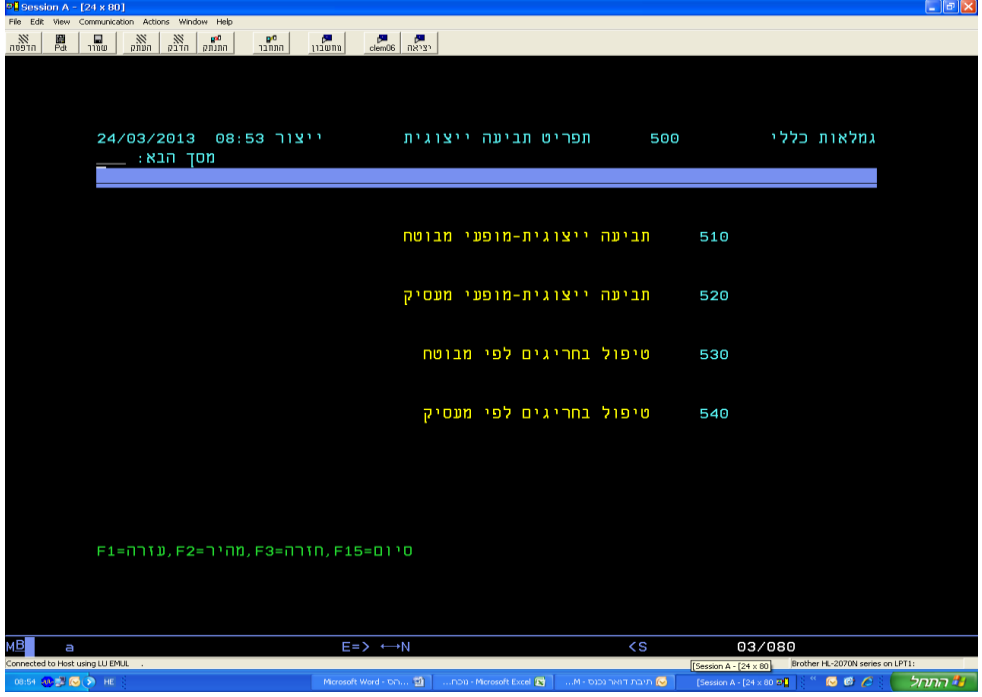

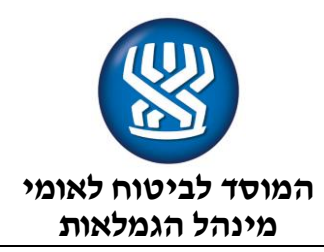

# **מסך 515 תביעה ייצוגית-מופעי מבוטח**

המסך מאחזר תשלומי הפרש למעסיק בשנת חישוב מסויימת לפי לסוג מקבל ותאריך ביצוע.

המסך מציג תשלומים לפני ואחרי בצוע התשלום, ואינו כולל חריגות תשלום מסיבות שונות.

לקבלת המידע במסך זה ,**חובה** לרשום את השדות:

### **מס. זהות**

**סוג גמלה )מערכת**( – יש אפשרות לבחור ערכים בחלון עזרה 1:PF

שדה שאינו חובה לרישום:

**שנת החישוב** – ניתן לרשום במידה וידועה שנת החישוב

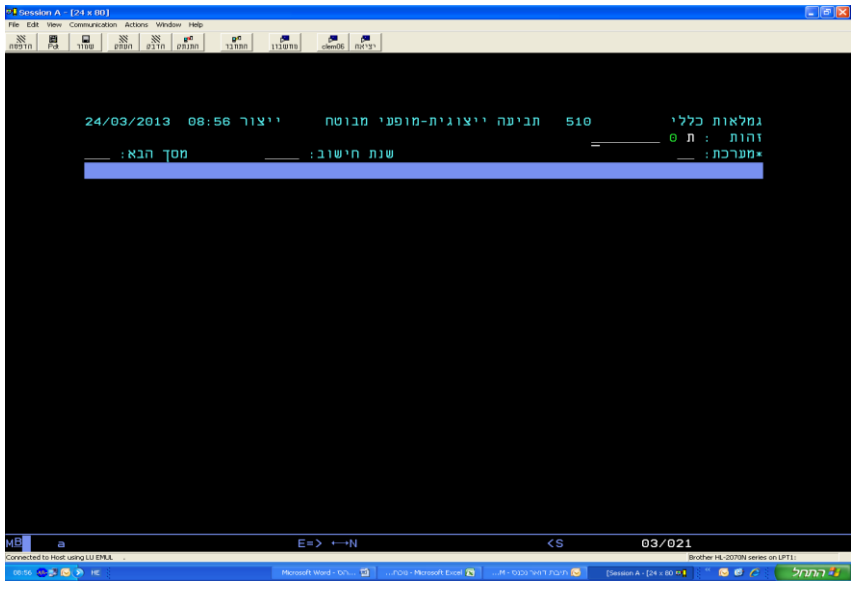

רישום 'פ' בפקודת שורה מאפשר קבלת תקופת הזכאות וההפרש המחושב.

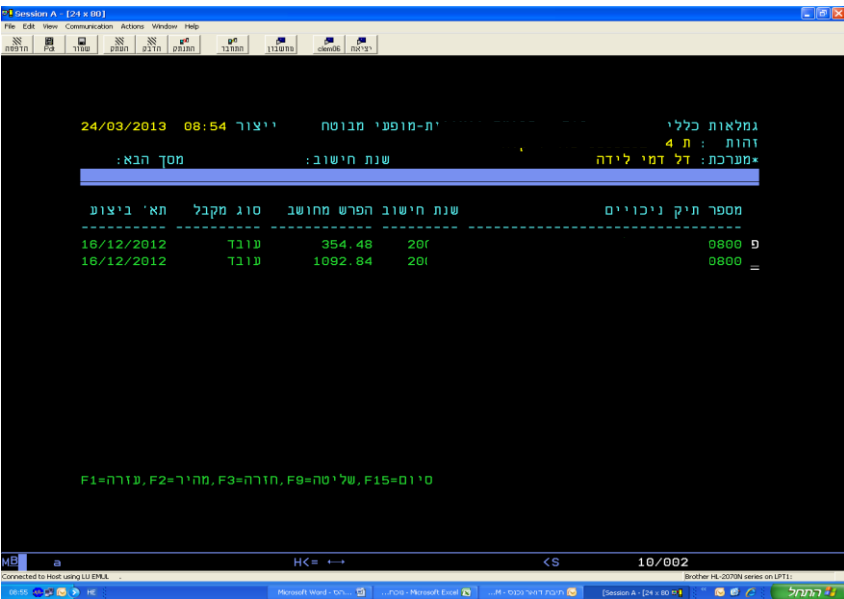

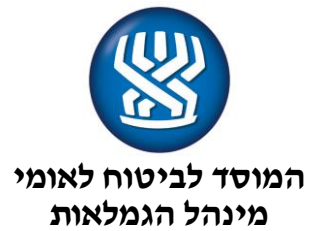

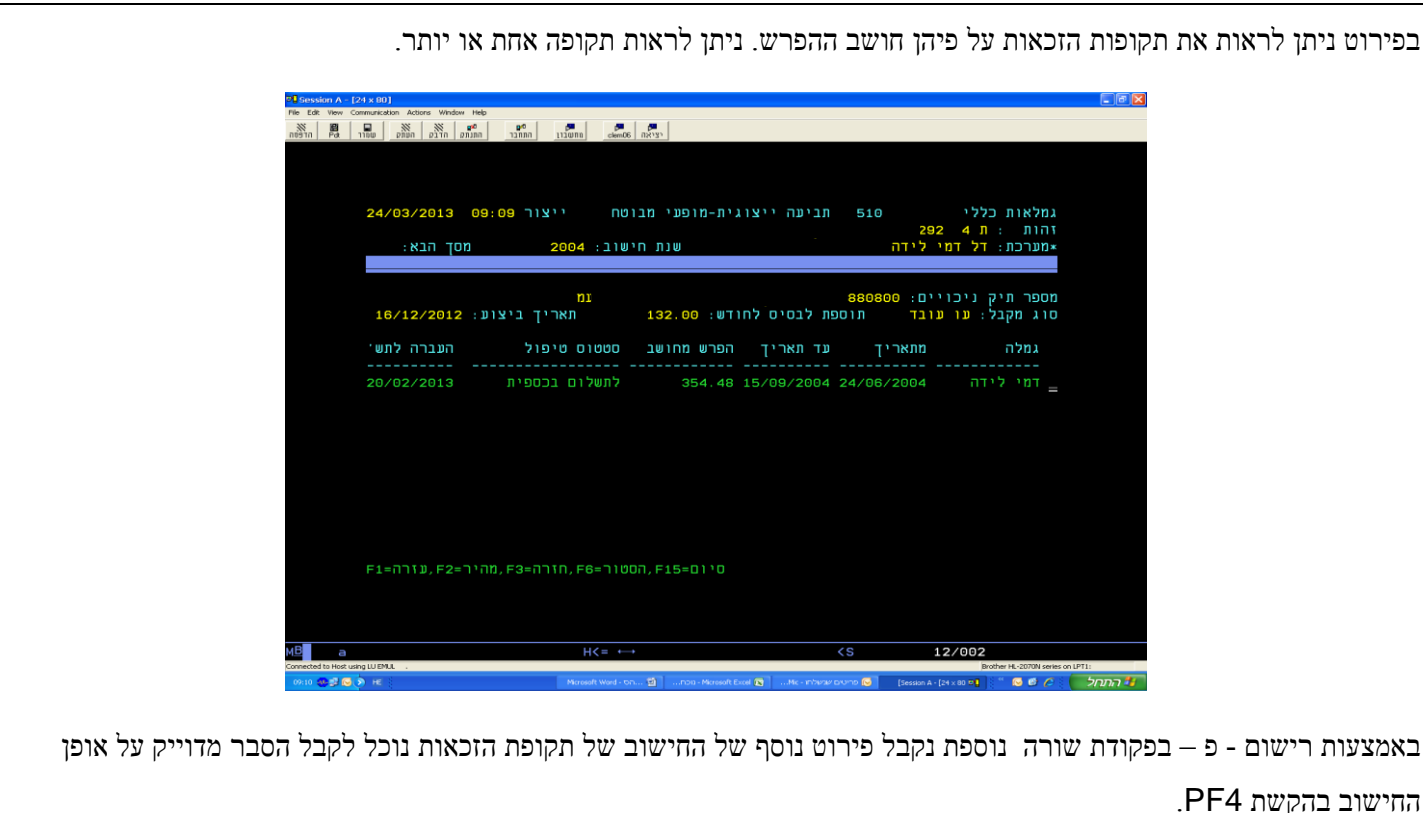

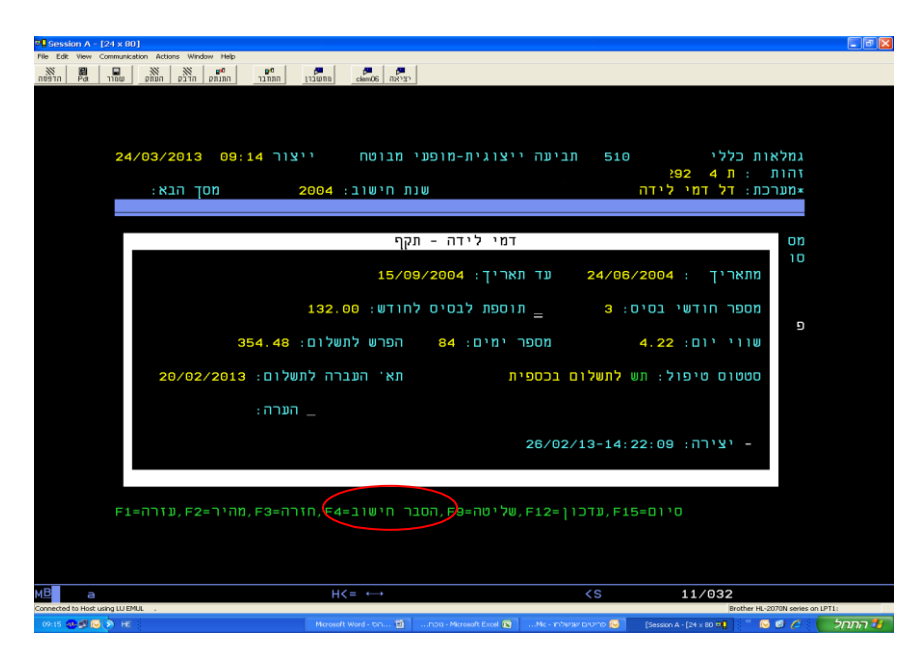

אופן החישוב שונה בין גמלה לגמלה וההסבר מותאם לגמלה המופיעה במסך הפירוט.

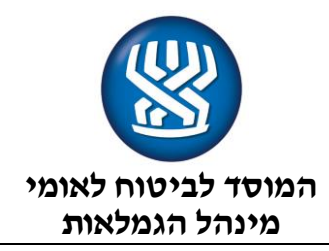

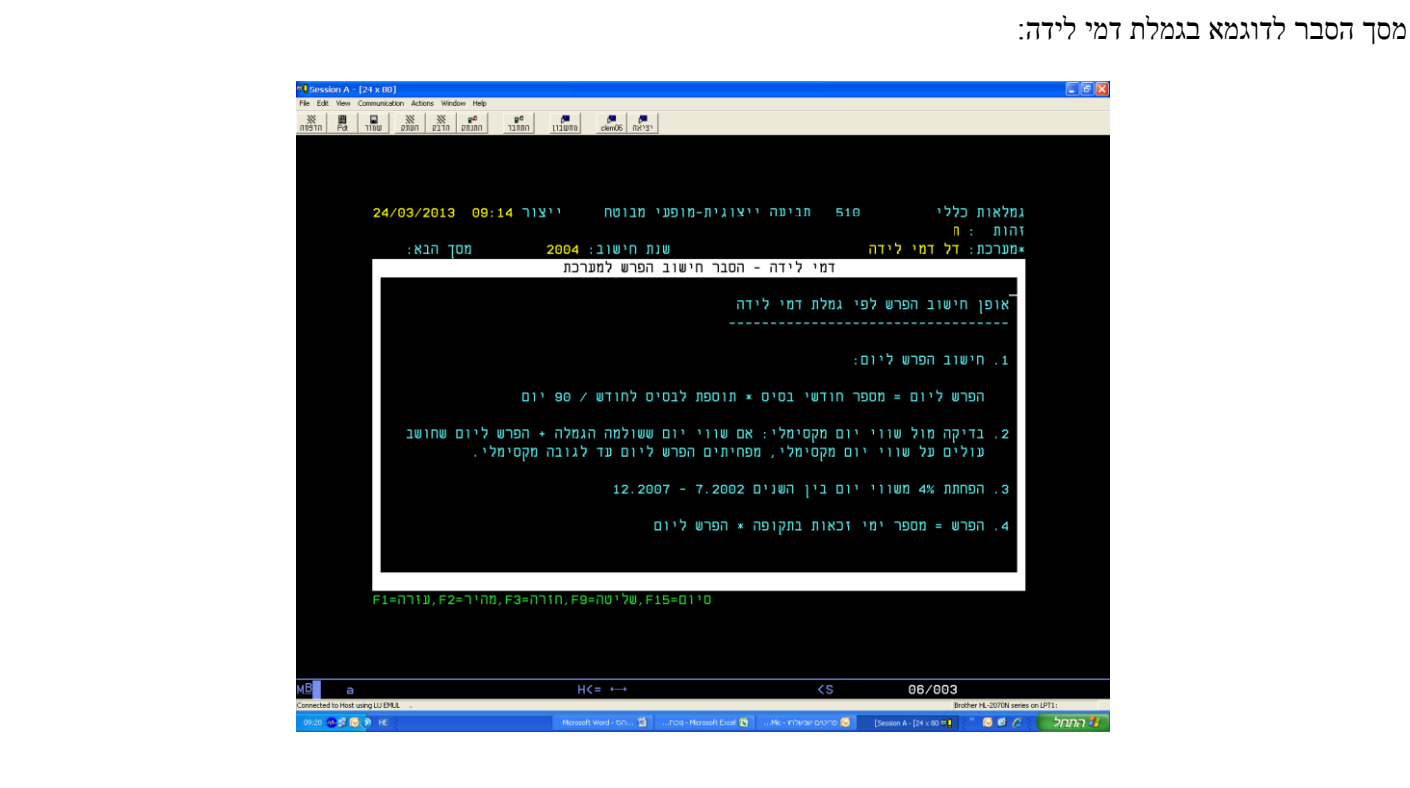

בהקשת - פ- פירוט בפקודת שורה "הערה "ניתן לראות סיכום שנרשם ע"י פקיד מורשה.

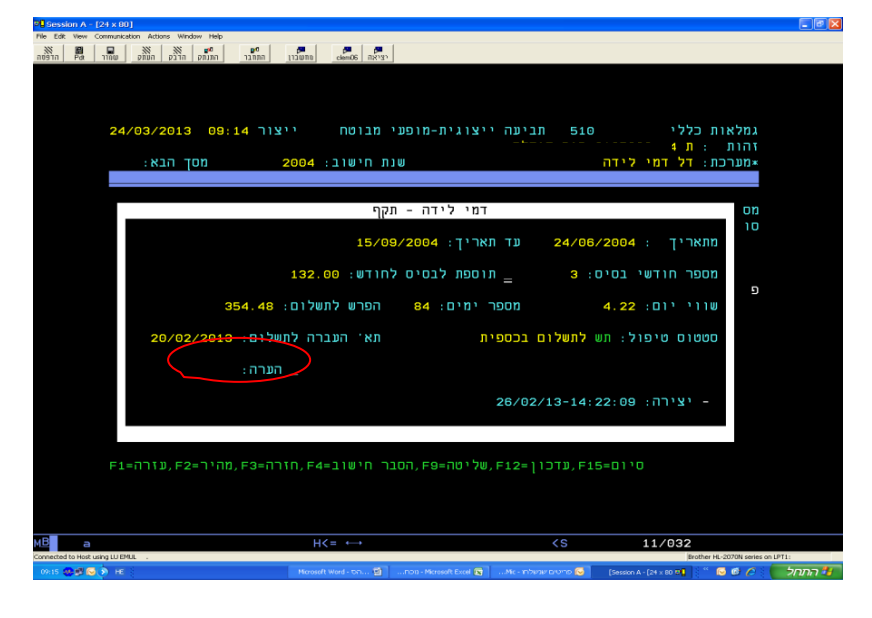

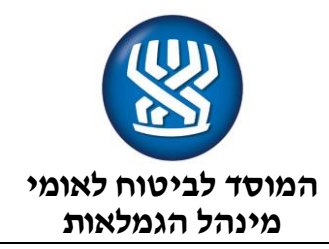

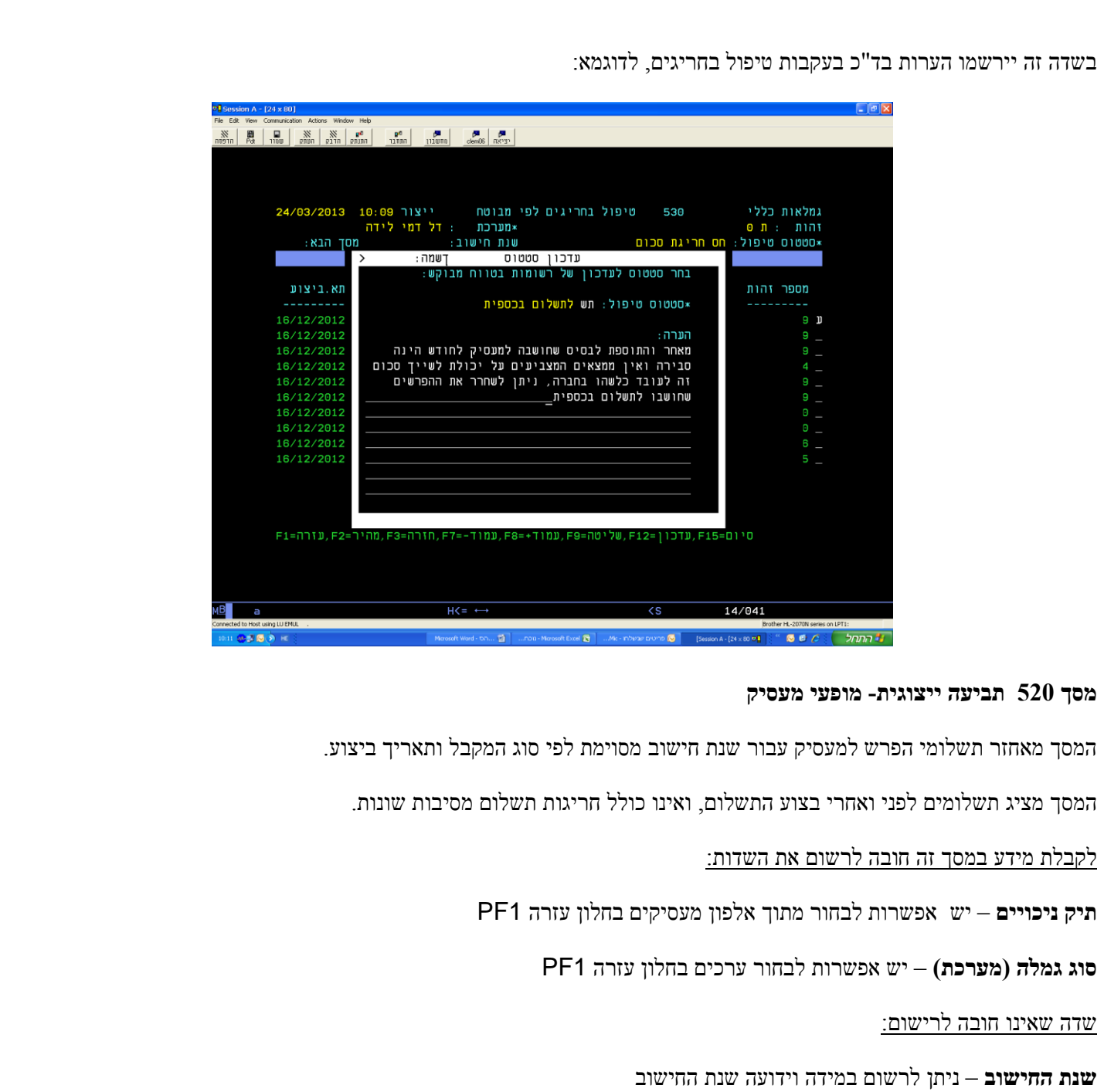

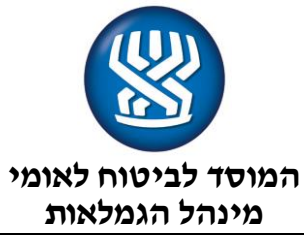

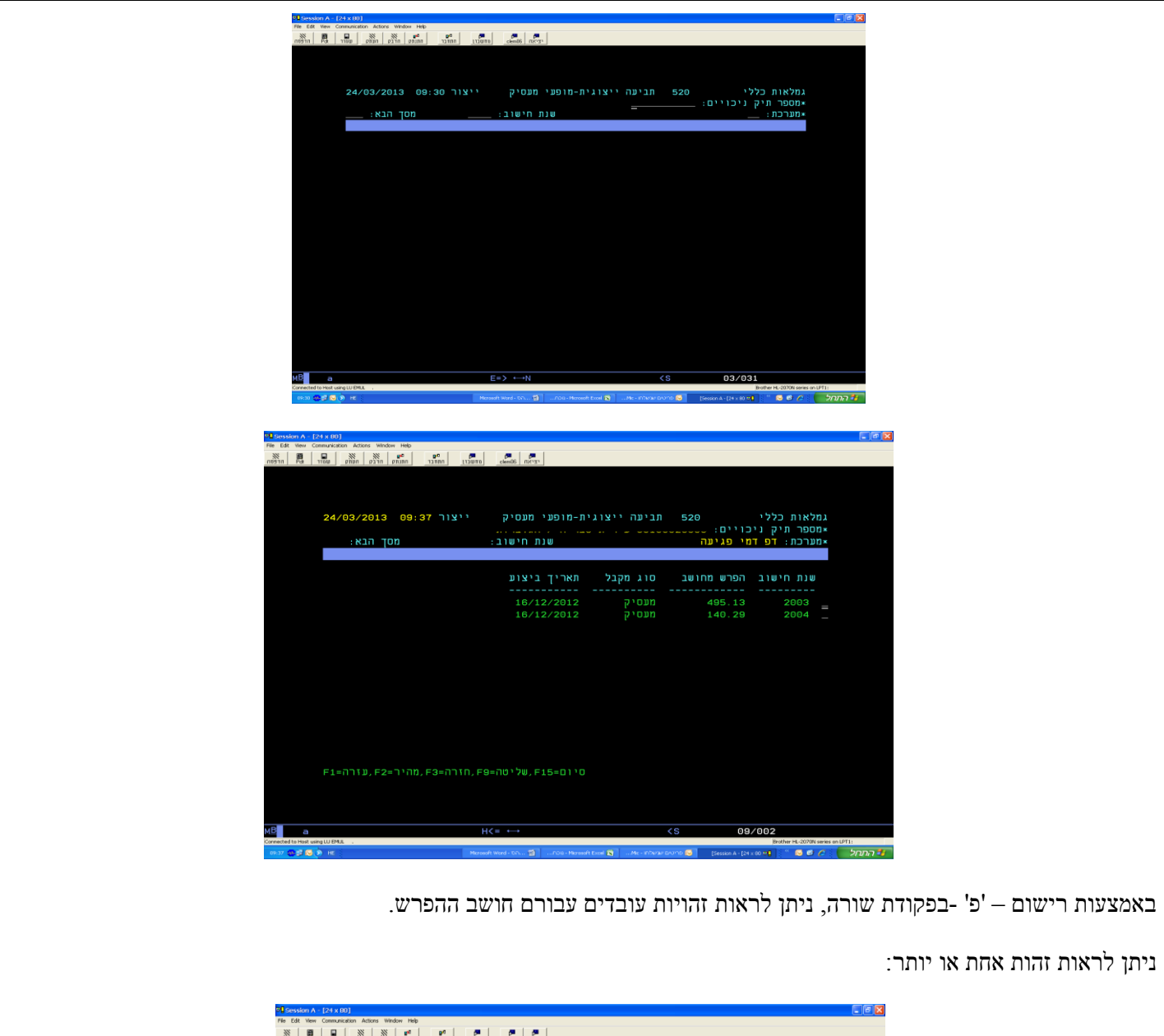

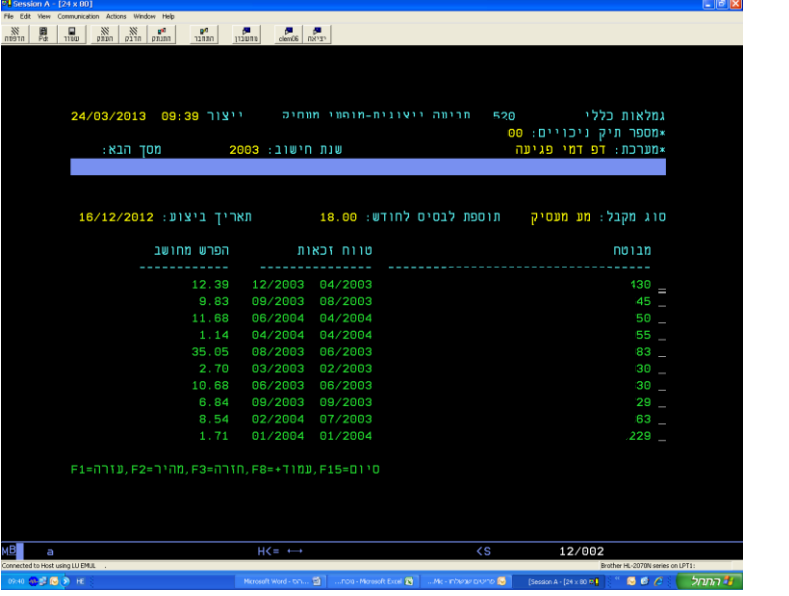

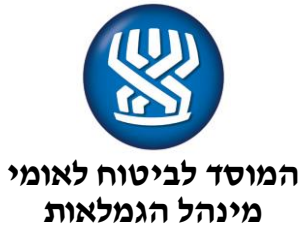

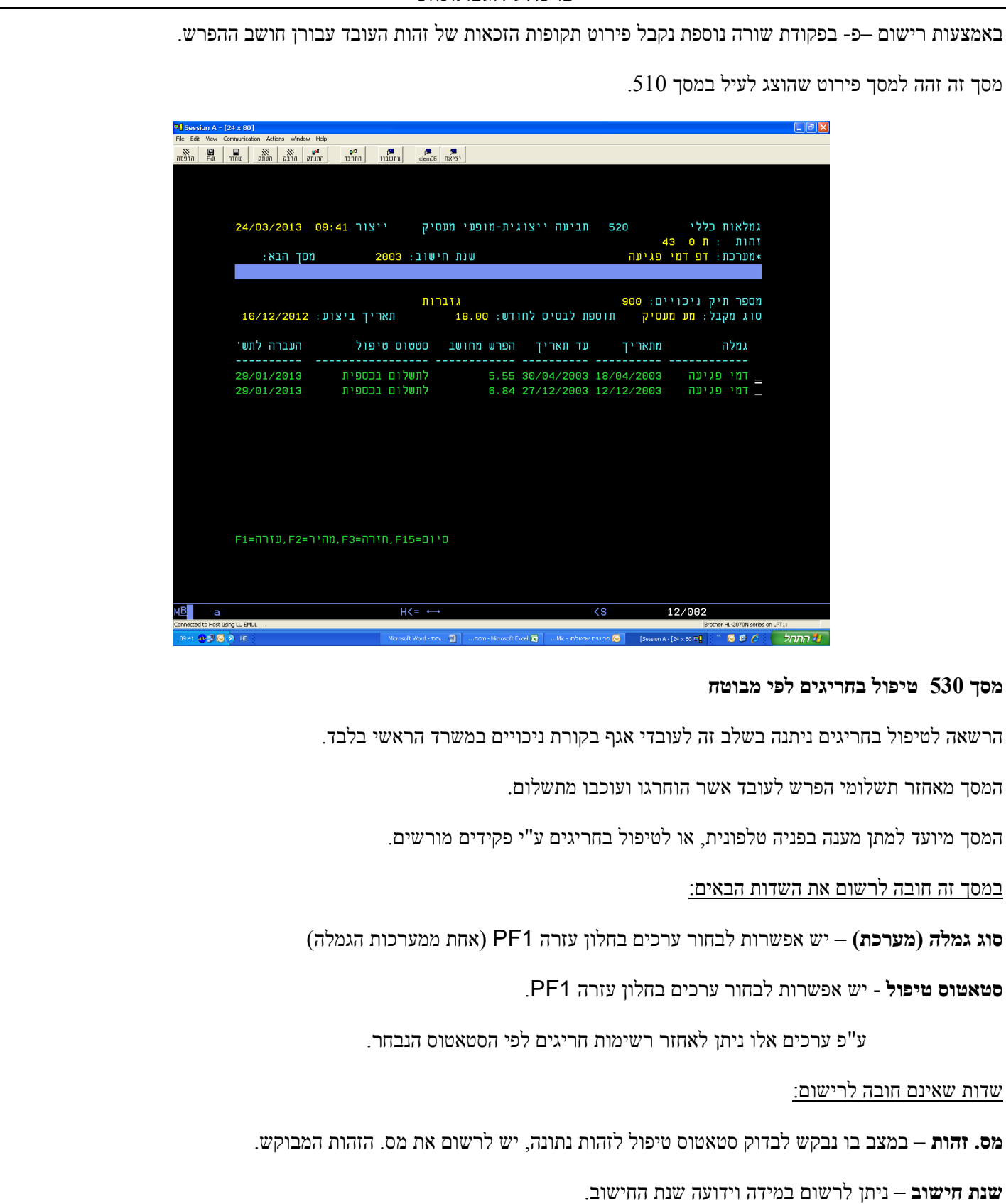

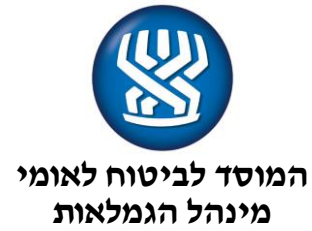

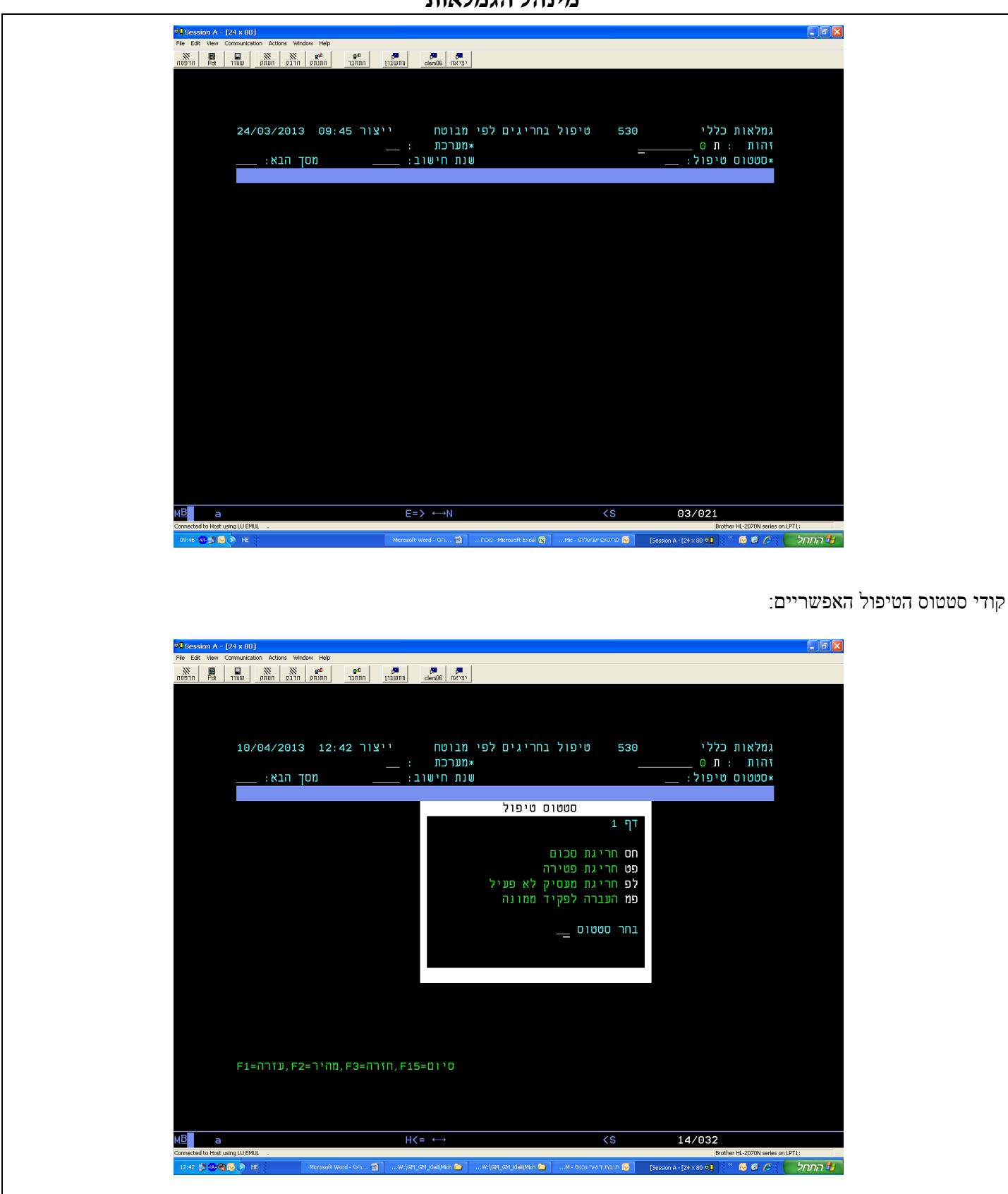

הסבר לסטאטוס הטיפול:

להלן הפרוט:

'חס' – חריגת סכום : הפרש לתשלום שעבר את הסכום המירבי שנקבע, מעל 2000ש"ח ע"מ לבדוק את תקינות החישוב.

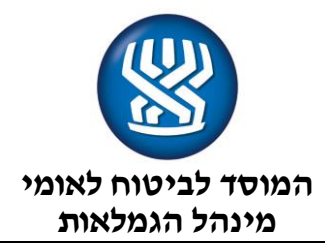

ההפרש לתשלום: סך כל ההפרשים מכל השנים למבוטח, או סך ההפרשים בשנה אחת למעסיק

'פט' – חריגת נפטרים : הטיפול בנפטרים יתבצע ע"פ הקריטריונים הקיימים בכל גמלה. יינתנו הנחיות ע"י הענפים.

'לפ' – חריגת מעסיק לא פעיל : הפרשים שחושבו למעסיק שאינו פעיל. התשלום יתבצע ע"פ הקריטריונים הקיימים בכל גמלה

'פמ' – העברה לפקיד ממונה : סטטוס המיועד לטיפול ע"י פקיד בכיר במידה שנמצא חריג ביותר.

דוגמא לרישום שדות :

רישום גמלה(מערכת): 'דל' - דמי לידה

רישום סטאטוס טיפול: 'פט' – פטירה.

תתקבל רשימת הנפטרים שחושב להם הפרש במערכת דמי לידה אך לא שולם עקב הפטירה.

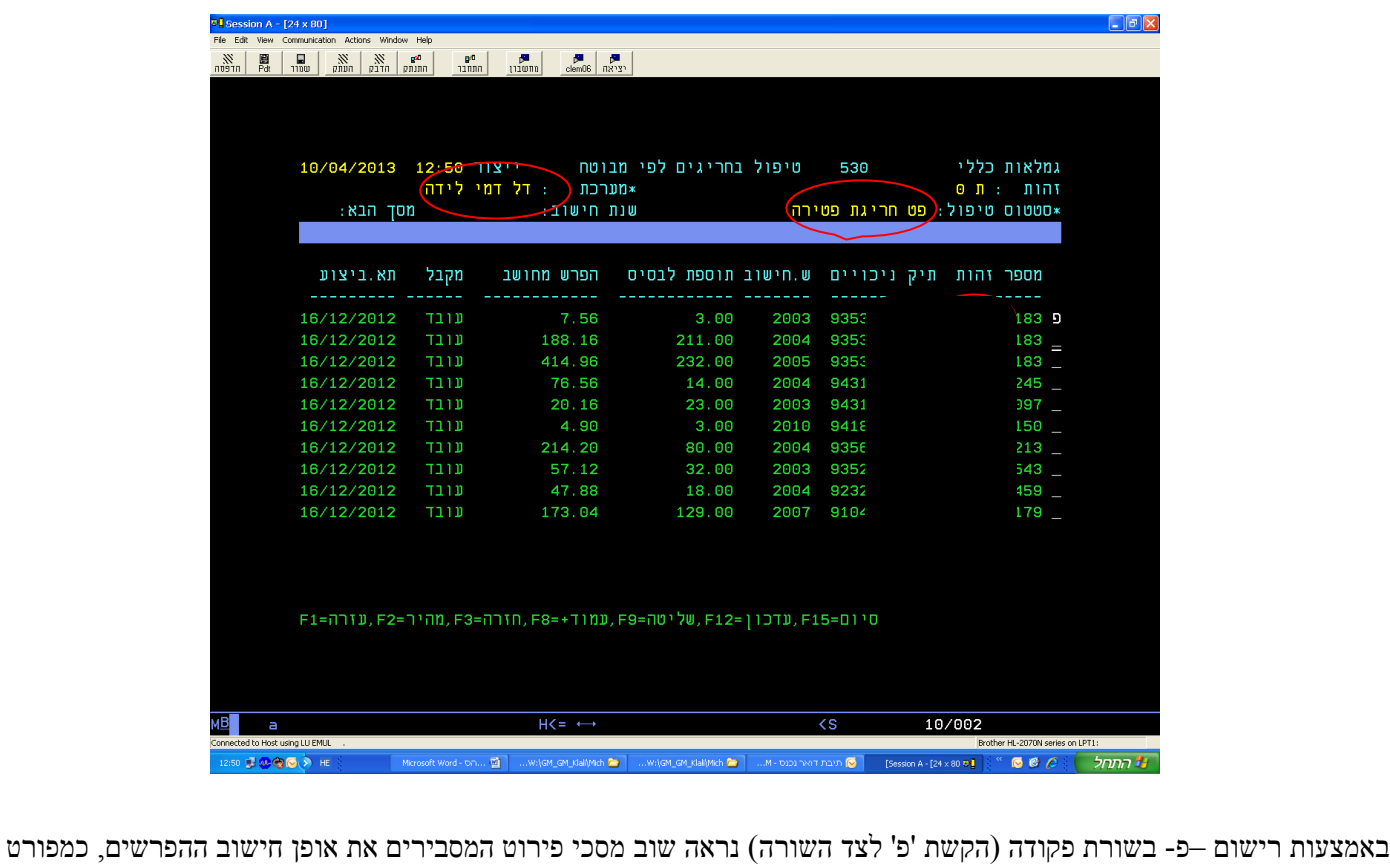

במסך .510

עדכון יתבצע באמצעות 12PF במסך הפירוט.

בנוסף ישנו שדה הערה בו ניתן לתת הסבר לבירור שנעשה.

במסך הפירוט הפנימי ביותר ישנה אפשרות לשנות את סטטוס הטיפול לקודי טיפול שונים, ע"פ הבירור שערך הפקיד.

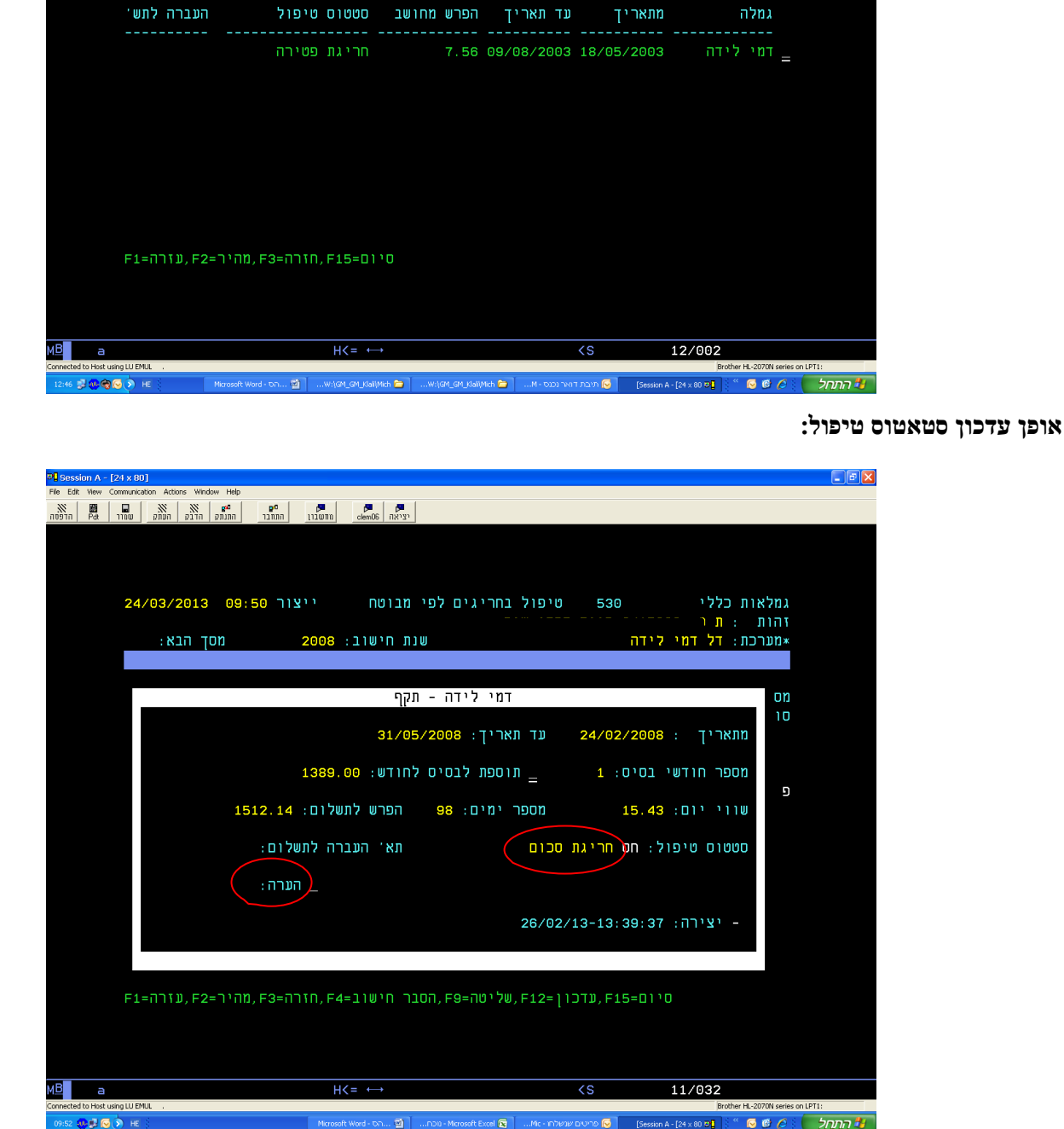

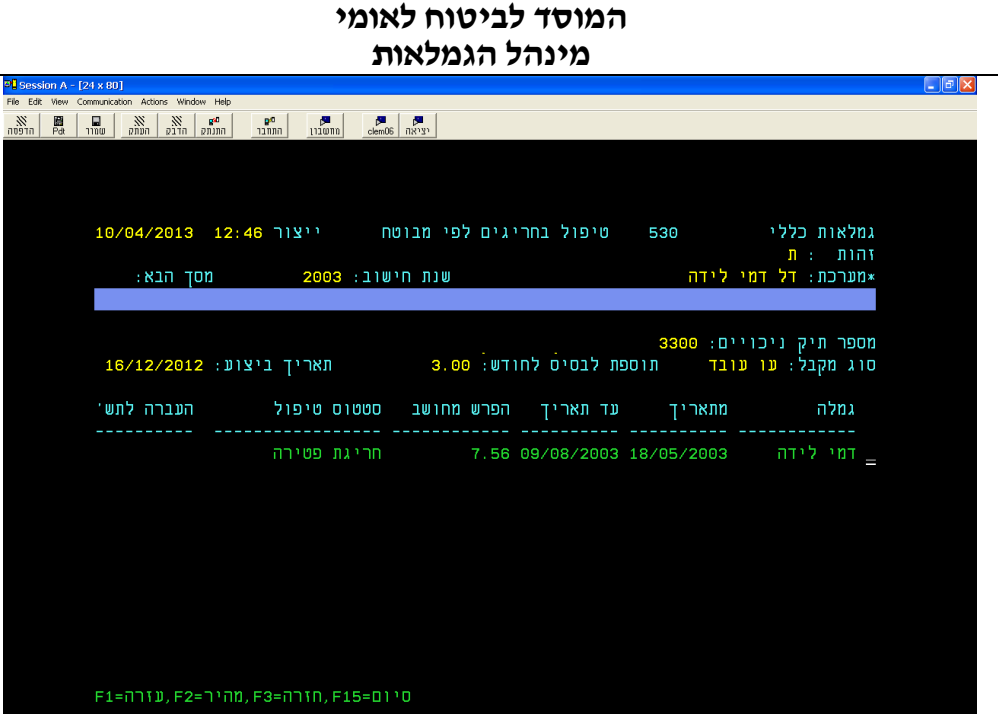

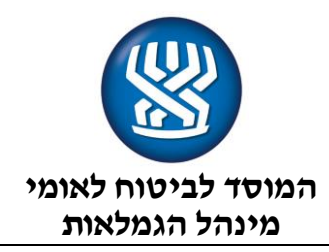

סטאטוסי הטיפול האפשריים לעדכון:

'תש' – לתשלום בכספית: יכניס את הרשומה להמתנה לתשלום עד לבצוע חישוב ההפרשים הבאים.

'בט' –ביטול תשלום: יבטל את הרשומה מתשלום.

'פמ' – העברה לפקיד ממונה: בכל מקרה בו מתעורר ספק לגבי אופן הטיפול , יש לספק הערה מפורטתביותר ולהעביר רשומה לטיפול ממונה בכיר יותר המטפל בחריגות אלו.

לעדכון ברמה כוללת יותר, יש לפעול כדלקמן:

הסטאטוס ייבחר כתוצאה מהבירור אשר בוצע ע"י הפקיד המורשה.

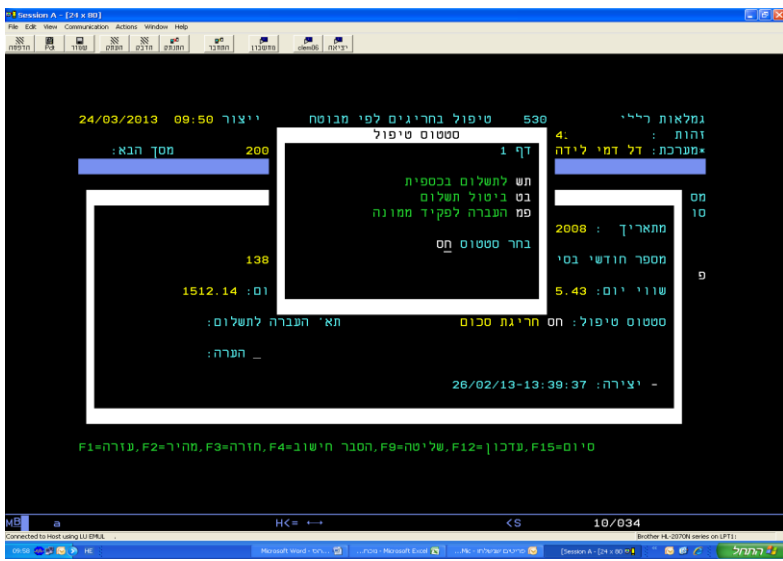

מסך למילוי הערה:

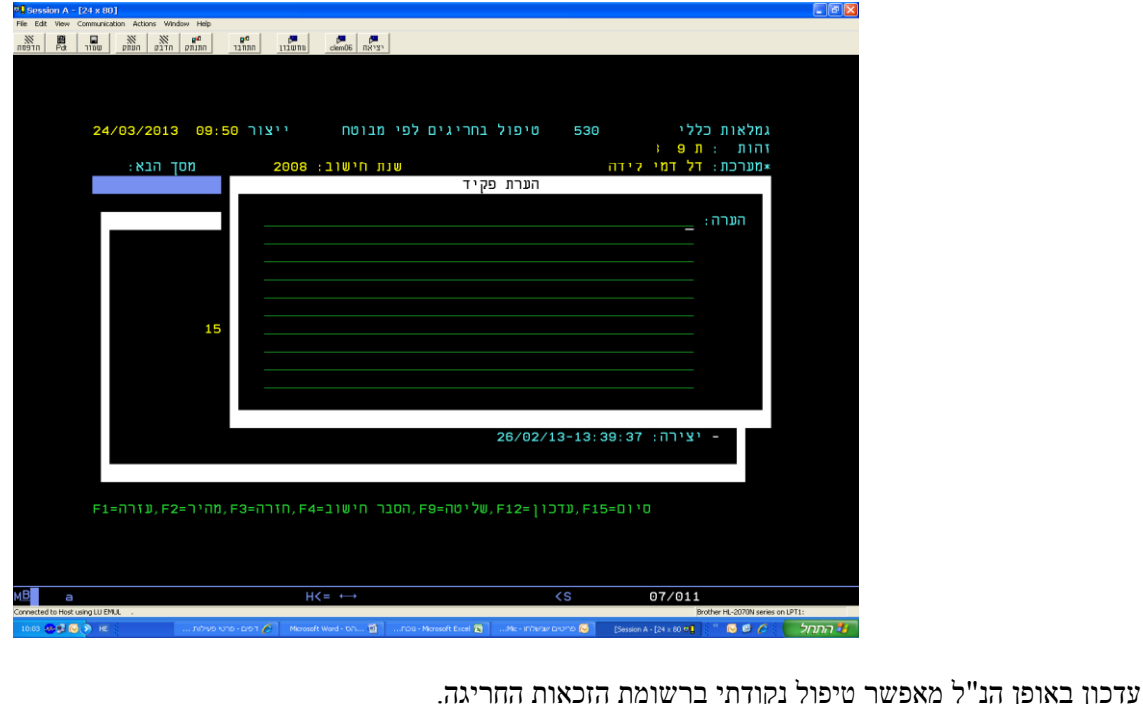

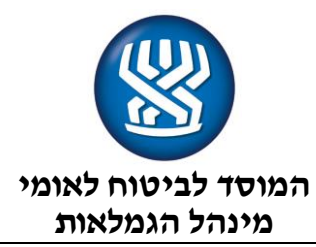

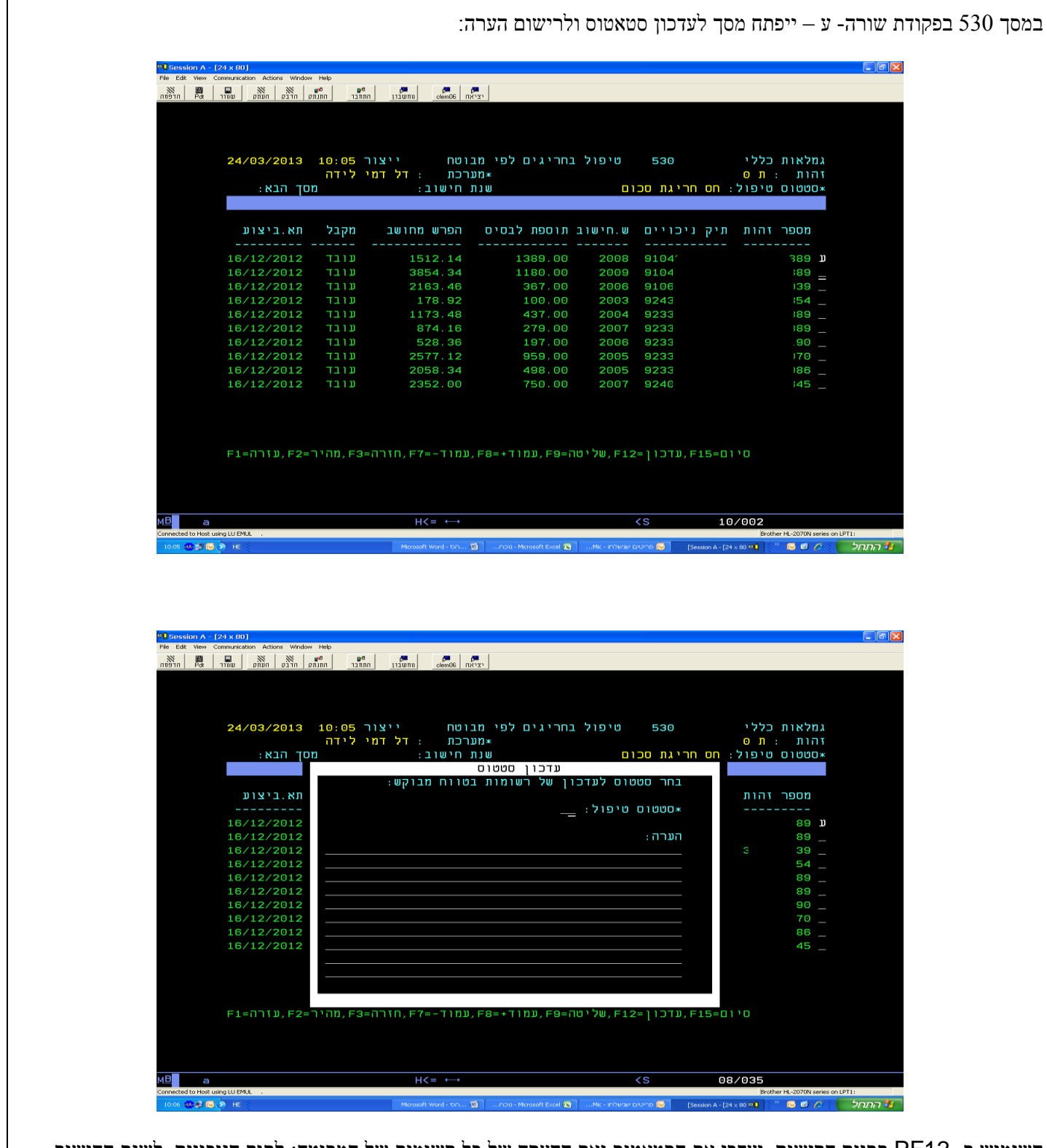

השימוש ב- 12PF בסיום הרישום ,יעדכן את הסטאטוס ואת ההערה של כל רשומות של המבוטח: לתיק הניכויים, לשנת החישוב, לסוג המקבל ולתאריך הביצוע .

באופן כזה לא נאלץ לפתוח כל רשומה ולעדכנה בנפרד.

דוגמא לרישום במסך עדכון:

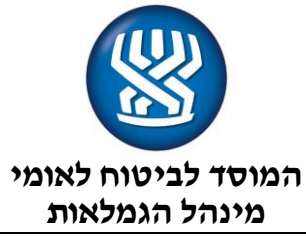

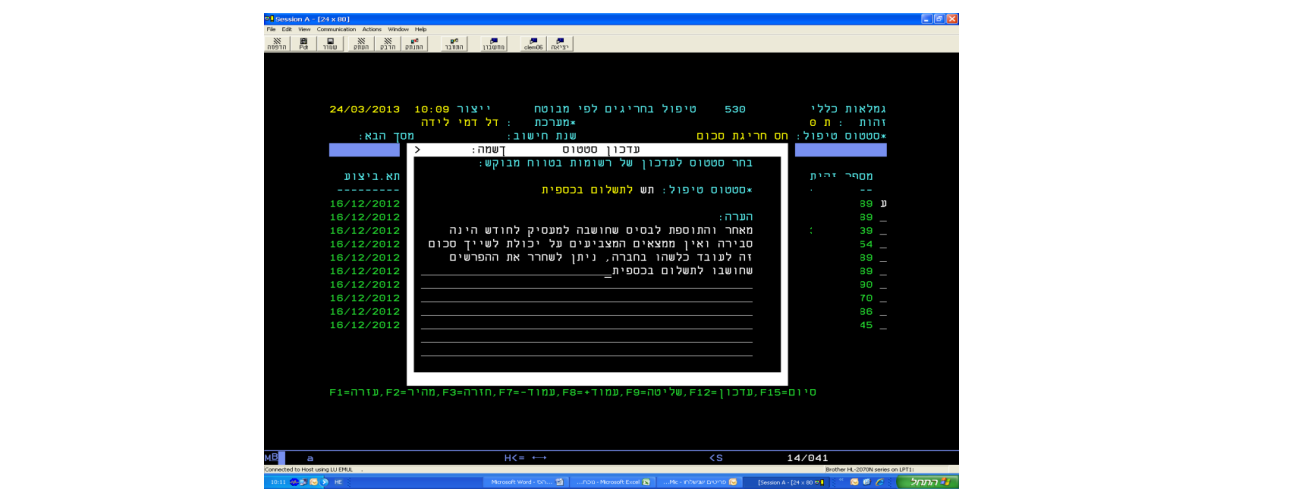

לאחר עדכון, נוכל לראות את השורה עם החריגה במסך זה בסטאטוס ביטול בלבד. )באמצעות לחצן היסטוריה 6PF)

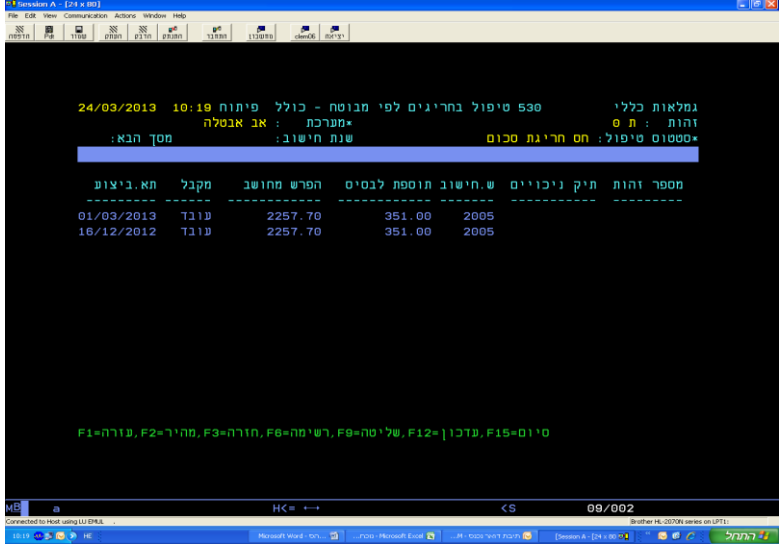

בקשת פירוט של השורה המבוטלת תראה לנו פירוט ההפרשים לפי זכאויות עם הסטאטוס החדש והערה מתאימה.

השימוש ב- 6PF -( היסטוריה( יציג את החריגות המבוטלות

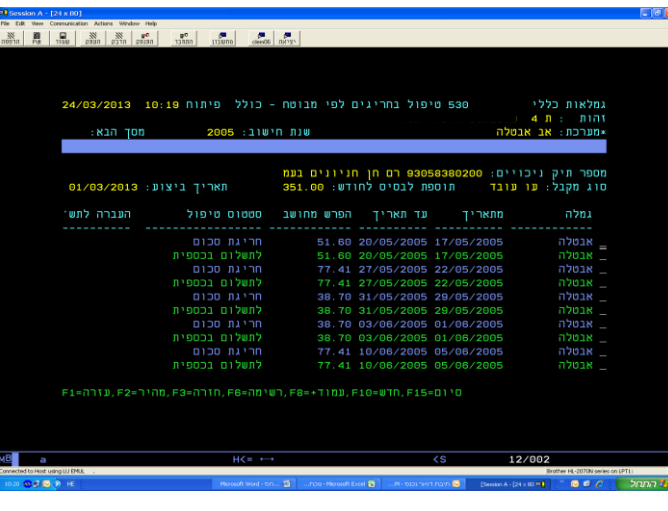

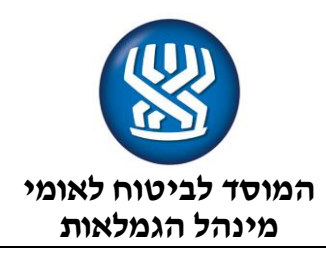

# **מסך 545 - טיפול בחריגים לפי מעסיק**

המסך מאחזר תשלומי הפרש לפי מעסיק שהוחרגו ועוכבו מתשלום.

המסך מיועד למתן מענה בפניה טלפונית או לטיפול בחריגים ע"י פקידים מורשים.

במסך זה חובה לרשום את השדות:

**סוג גמלה )מערכת(** – יש אפשרות לבחור ערכים בחלון עזרה 1PF

**סטטוס טיפול** - יש אפשרות לבחור ערכים בחלון עזרה 1PF

שדות שאינם חובה לרישום:

**מעסיק –** במצב בו נבקש לבדוק סטטוס טיפול במעסיק נתון, יש לרשום את מס' תיק המעסיק המבוקש.

**שנת חישוב** – ניתן לרשום במידה וידועה שנת החישוב

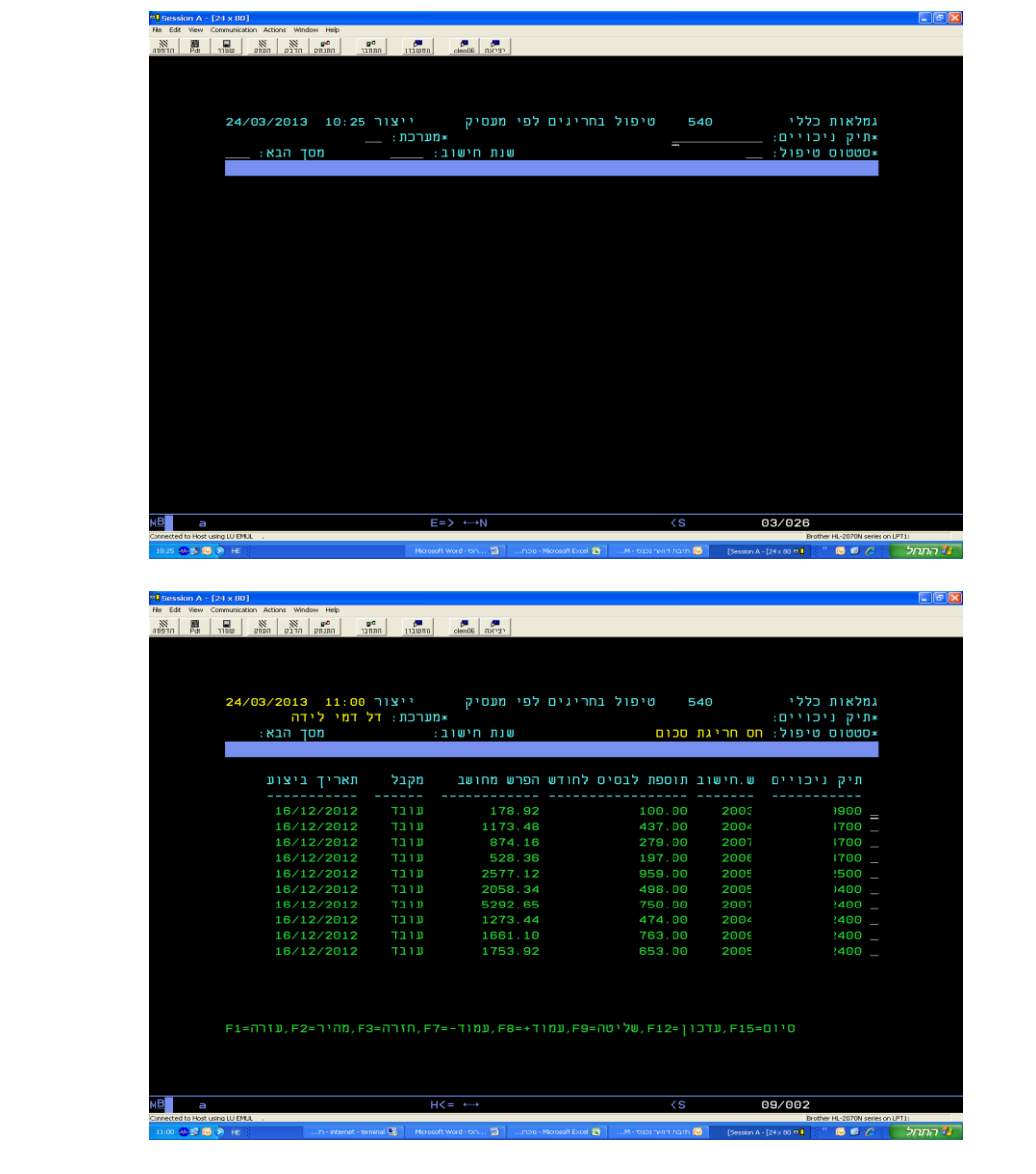

רישום 'פ' בפקודת שורה יתן פרוט של כל העובדים אשר נכללו בחישוב ההפרש החריג לשנת החישוב, לסוג המקבל ותאריך הביצוע.

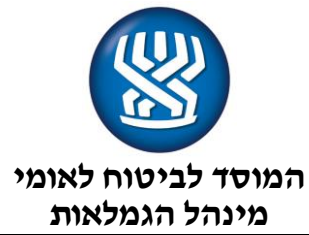

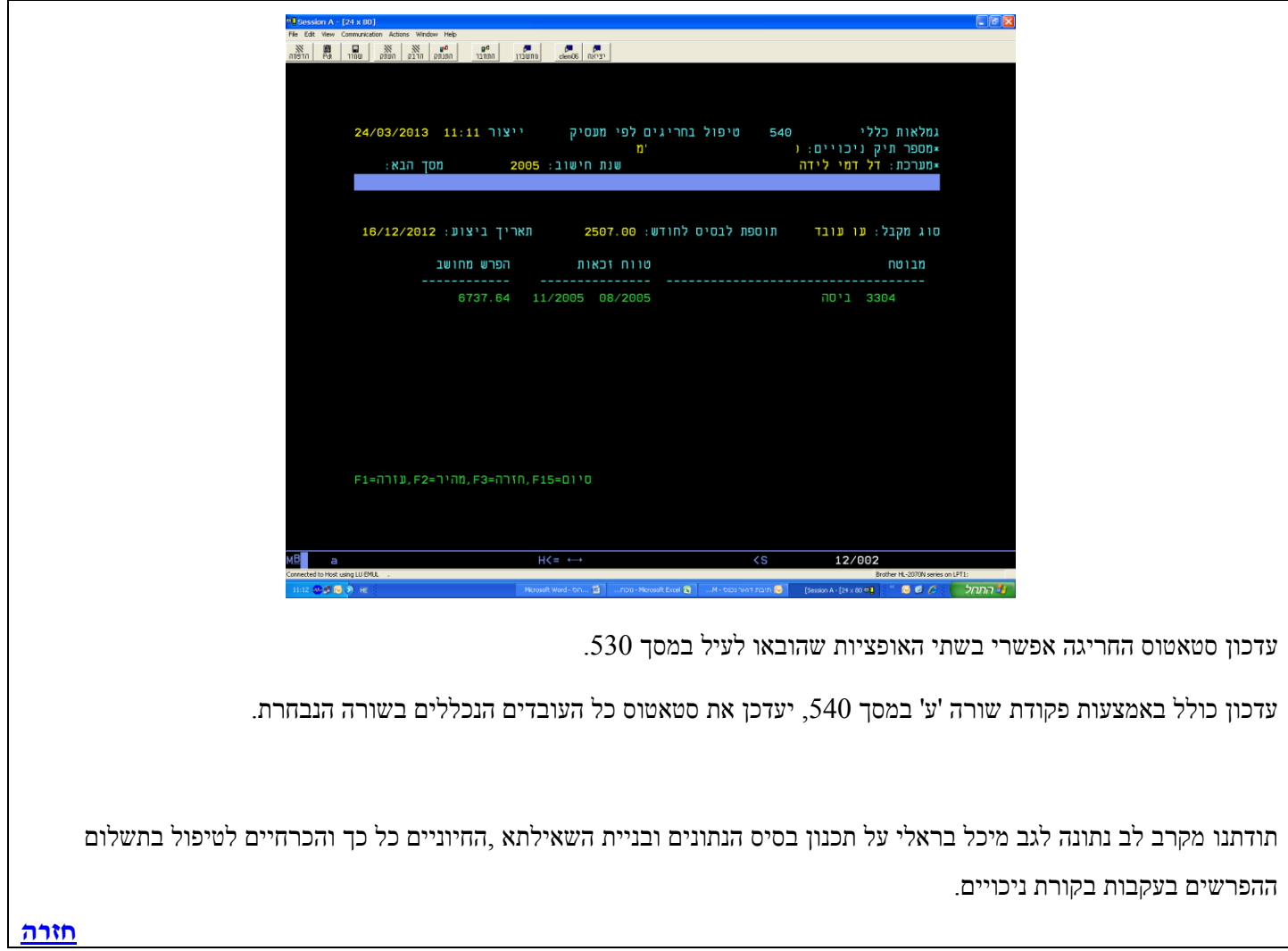

בברכה,

ÍС

אבי צרפתי אבי צו שוני<br>סגן ראש מינהל גמלאות<br>ומנהל אגף גמלאות מחליפות שכר

# **רשימת תפוצה:**

**מנהלי סניפים מנהלי תחומי גמלאות מנהלי סניפי משנה סגנים, מנהלי מחלקות, רכזים פקידי תביעות פקידי הדלפק הקדמי פקידי מרכז המידע הטלפוני**

<span id="page-16-0"></span>**[חזרה](#page-0-2)**